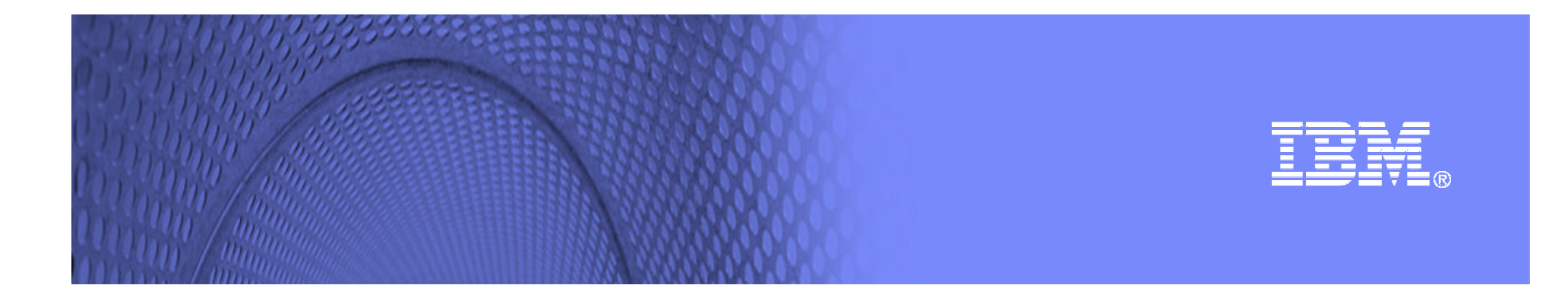

# Java 5.0 Reliability, Availability and Serviceability

#### **Java 5 Diagnostic Tools and Capabilities Chris Bailey baileyc@uk.ibm.comTrent Gray-Donald trent@ca.ibm.com**

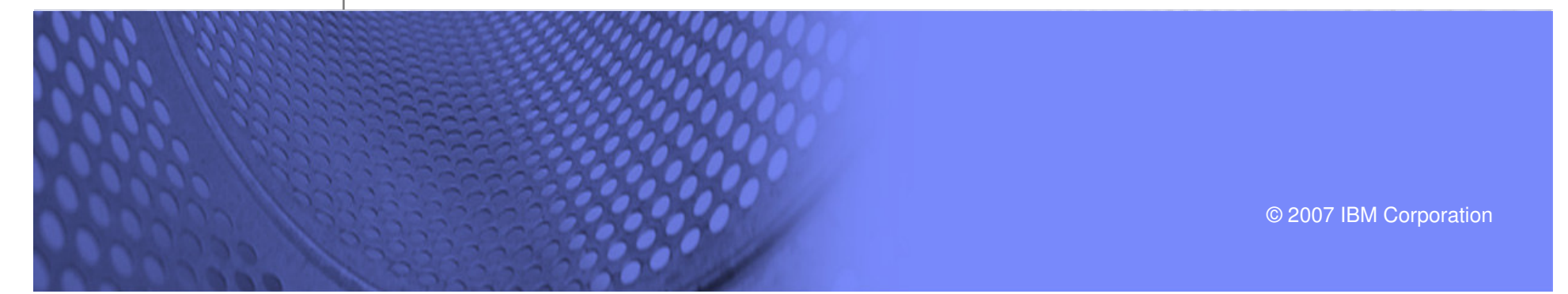

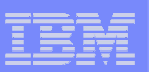

# Agenda

**2**

- P. **History**
- 5.0 VM Problem Determination recap  $\overline{\phantom{a}}$
- P. Strategic direction
- $\overline{\phantom{a}}$ Tools dive
- **Education / IBM Support Assistant**
- $\overline{\phantom{a}}$ Discussion / Questions

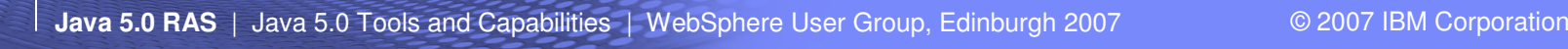

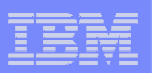

#### **History**

**3**

- F. Fragmented tooling story
	- Different tools for different folks, find tools in various places
		- In the JDK itself
		- alphaWorks
		- developerWorks
		- From Java|WAS support
	- Tools JVM level specific
- $\overline{\phantom{a}}$  Substantial technology changes in underlying JVM implementation between 1.4.2 and 5.0
	- Significant robustness improvements (better compaction / fragmentation support, enhanced FFDC)
	- Fundamental PD data produced in same format

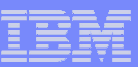

# Java Problem Determination Strategy

- $\mathcal{L}_{\mathcal{A}}$  Centralization of Tools
	- Central customer visible repository of supported, maintained tools
	- Extensible, open tools, with programmable extension interfaces
- **Tools must be usable everywhere** 
	- GUI mode for interactive use
	- Report generation for headless environments
- m. **Documentation** 
	- Improvements to problem determination doc
	- Aggregated search in IBM Support Assistant
- m. Iterate!

**4**

– Tools being deployed very regularly – looking for customer feedback.

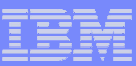

# Recap of JDK 5.0 Problem Determination facilities

 $\overline{\phantom{a}}$ -Xtrace

- Always on FFDC trace for major components
- Separate buffers for GC allows 'flight recorder'
- Method parameters available (if enabled)
- -Xdump

**5**

- New triggers (thread start/stop, GC, heap expand, etc..)
- More naming configuration allowed (date/time/etc..)
- $\blacksquare$  java.lang.Management
	- Java level APIs to introspect into running system

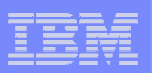

# Java Trace Engine

**6**

Thousands of tracepoints throughout VM native code

Can capture Java Methods data also

Many different operation modes to aid debugging and problem diagnosis

- Limited "Flight Recorder" trace set is always on in Java 5.0
	- Key vm tracepoints constantly traced into per thread wrapping memory buffers
	- GCLogger tracepoints are stored in separate buffer to ensure they are not overwritten by the high frequency tracepoints

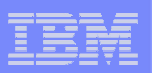

# Controlling Trace

**7**

#### The Trace Engine can be controlled through a number ofmechanisms:

- Through the -Xtrace command-line option<br>– Using a trace properties file
- Using a trace properties file<br>– Dynamically using Java cod
- Dynamically using Java code through the com.ibm.jvm.Trace API –
- Using trace trigger events
- From an external agent using the C-based JVM RAS Interface (JVMRI)

#### Primary way is via the -Xtrace option on the command line.

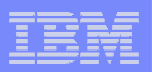

#### Basics of Activating Trace

**8**

#### The first thing that you need to determine is the destination to which the trace output should be directed

- minimal Trace identifier and timestamp only to in-core buffer.<br>— maximal Trace identifier timestamp and associated data to in-
- $-$  maximal Trace identifier, timestamp and associated data to in-core buffer.<br>– count – Benort the number of times a selected tracenoint is called
- count Report the number of times a selected tracepoint is called
- printTrace selected tracepoints to stderr with no indentation.
- $-$  iprint Trace selected tracepoints to stderr with indentation.
- $\,$  <code>external</code> <code>Route</code> selected tracepoints to a JVMRI listener.
- exceptionTrace selected tracepoints to an in-core buffer reserved for exceptions.

#### The value of each keyword is then set to the trace points required

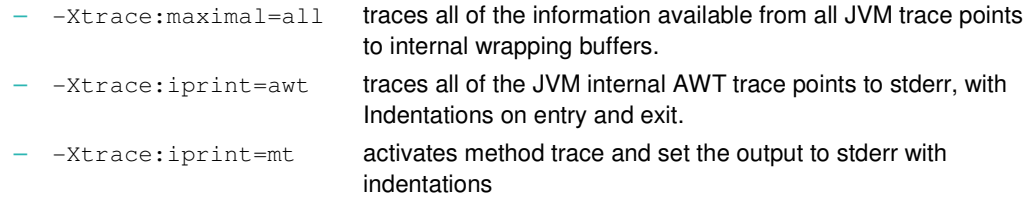

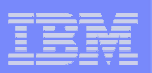

### Putting Trace Into Files

Data can be written to file as an extension to in-storage trace

To specify that the output of  $minimal$  or  $maximal$  trace options about the maximal should be written to a file, the  $\circ$ utput keyword should be used

- -Xtrace:maximal=all,output=trace.outtraces into a file called trace.out. –
- -Xtrace: maximal=all, output={trace.out, 5m} traces into a file called trace.out and wraps within the file once it has reached 5MB in size. –
- -Xtrace:maximal=all,output={trace#.out,5m,5}traces sequentially into five files, each 5MB in size, with # substituted for the file iteration number.

#### It is also possible to put the following substitutions into the file name:

- %p:<br>%d: The ID for the Java process.<br>The current date. in vvvvmm
- Ad: The current date, in yyyymmdd format.<br>
The current time. in hhmmss format.<br>
The current time. in hhmmss format.
- The current time, in hhmmss format.

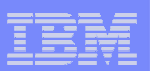

### Method Trace

#### **Instrumentation free tracing of:**

- Any Java Methods:
	- Core Java API, Middleware, 3rd party code, Customer code
- Detailed information:
	- Entry and Exit points, with thread information and microsecond time stamps

#### Two part invocation:

- $-$  1) Add  $\text{methods}$  keyword as a token to  $-\text{Xtrace}$
- $-$  2) Use of  $\text{mt}$  as value to destination keyword (eg. maximal, print)

#### Method selection by class name or method name

 – use of wildcards, along with the not operator, !, allowing for complex selection criteria.

– -Xtrace:print=mt,methods={\*.\*,!java/lang/\*.\*}Write method trace to stderr for all methods and for all classes except those in the java.lang package.

– -Xtrace:maximal=mt,output=trace.out,methods={tests/mytest/\*.\*} Write method trace to file for all methods in the tests.mytest package. (Note that this option selects only the methods that are to be traced.)

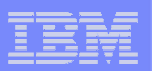

# **Triggering**

– snap

**11**

#### Trace can produce significant amounts of data

- The trace engine provides the ability to trigger on trace events
	- Provides ability to create targeted trace output
		- Reduces volume of data and performance impact
	- Provides ability to also generate dumps on trace points
- Following actions available as value of  $\texttt{trigger}$  keyword

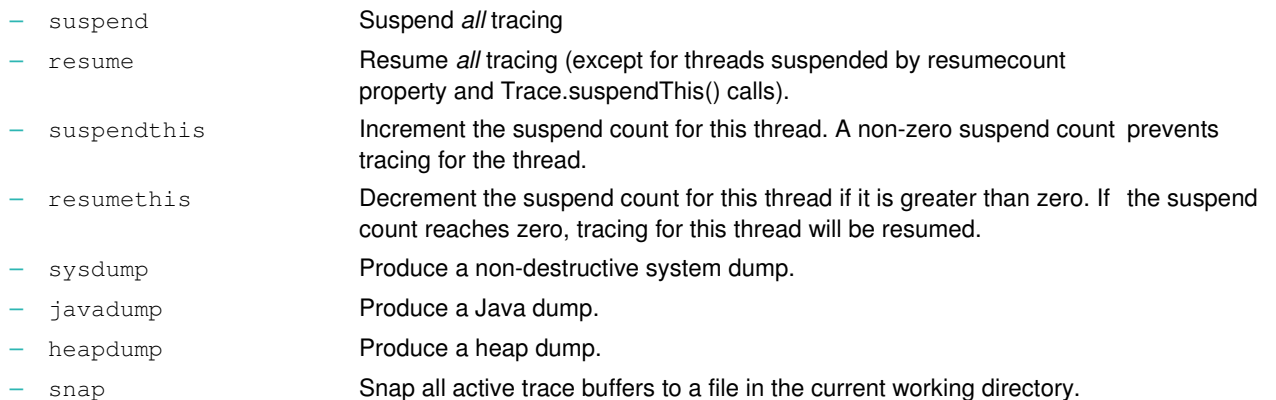

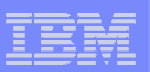

# Triggering Examples

# Following format used to specify triggers in method events: trigger=method{method spec,entry action,exit action,delay count,match count}

- On entering any method that matches the method spec indicated, the entry action is executed.<br>– When exiting the method, the exit action is performed
- When exiting the method, the exit action is performed. –
- If the delay count is specified, the entry and exit actions are only carried out when entry and exit have occurred more times than the delay count. –
- $-$  If the match count is specified, the actions are only carried out a maximum of that many times.

#### Examples:

**12**

- -Xtrace:trigger=method{java/lang/StackOverflowError\*, sysdump} create a system dump on the first (and only the first) instance of a StackOverflowError method being called - which is the <clinit> method.
- -Xtrace:resumecount=1
- -Xtrace:trigger=method{HelloWorld.main,resume,suspend} trace all threads once HelloWorld.main() is called and stop tracing when HelloWorld.main() returns.

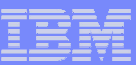

### Triggering and Method Trace in Action

**-Xtrace:print=mt,methods={myapp/MyTime\*},resumecount=1,trigger=method{myapp/MyTime.main,resume,suspend}**

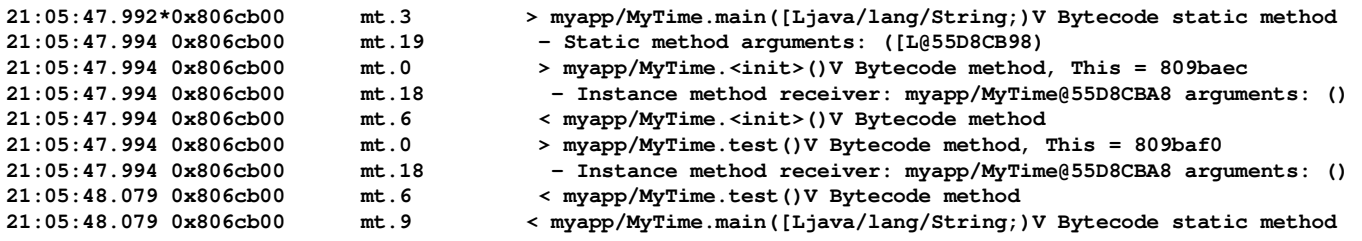

**Only real time (79ms) is in the call to MyTime.test()**

#### **Could now drill down into MyTime.test():extend scope of methods traced, and reduce scope of tracing into MyTime.test()**

**-Xtrace:print=mt,methods={myapp/\*},resumecount=1,trigger=method{myapp/MyTime.test,resume,suspend}**

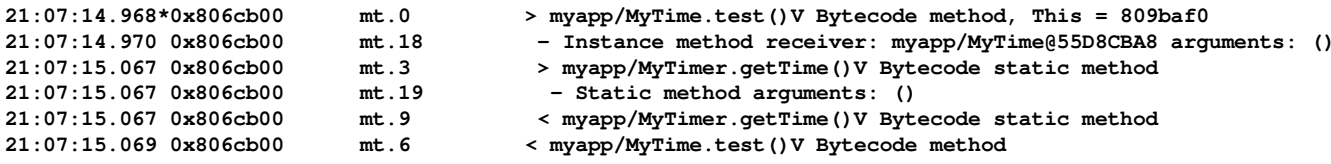

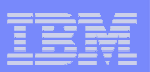

## Java Dump Engine

#### $\mathcal{L}_{\mathcal{A}}$ 5/6 available dump types:

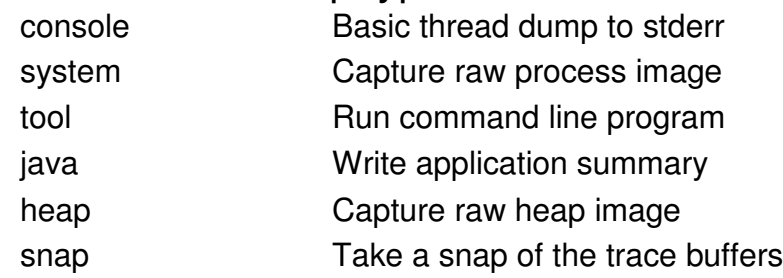

- r. Large range of dump triggers
	- 14 available triggers
	- Dump events extended by the use of filters
- $\mathcal{C}$  User defined dump labels
	- Ability to include: time, date, pid, uid, jre info
- F. Ability to configure number of dumps generated
- I. Ability to execute tool on dump event

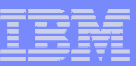

### Trigger Events

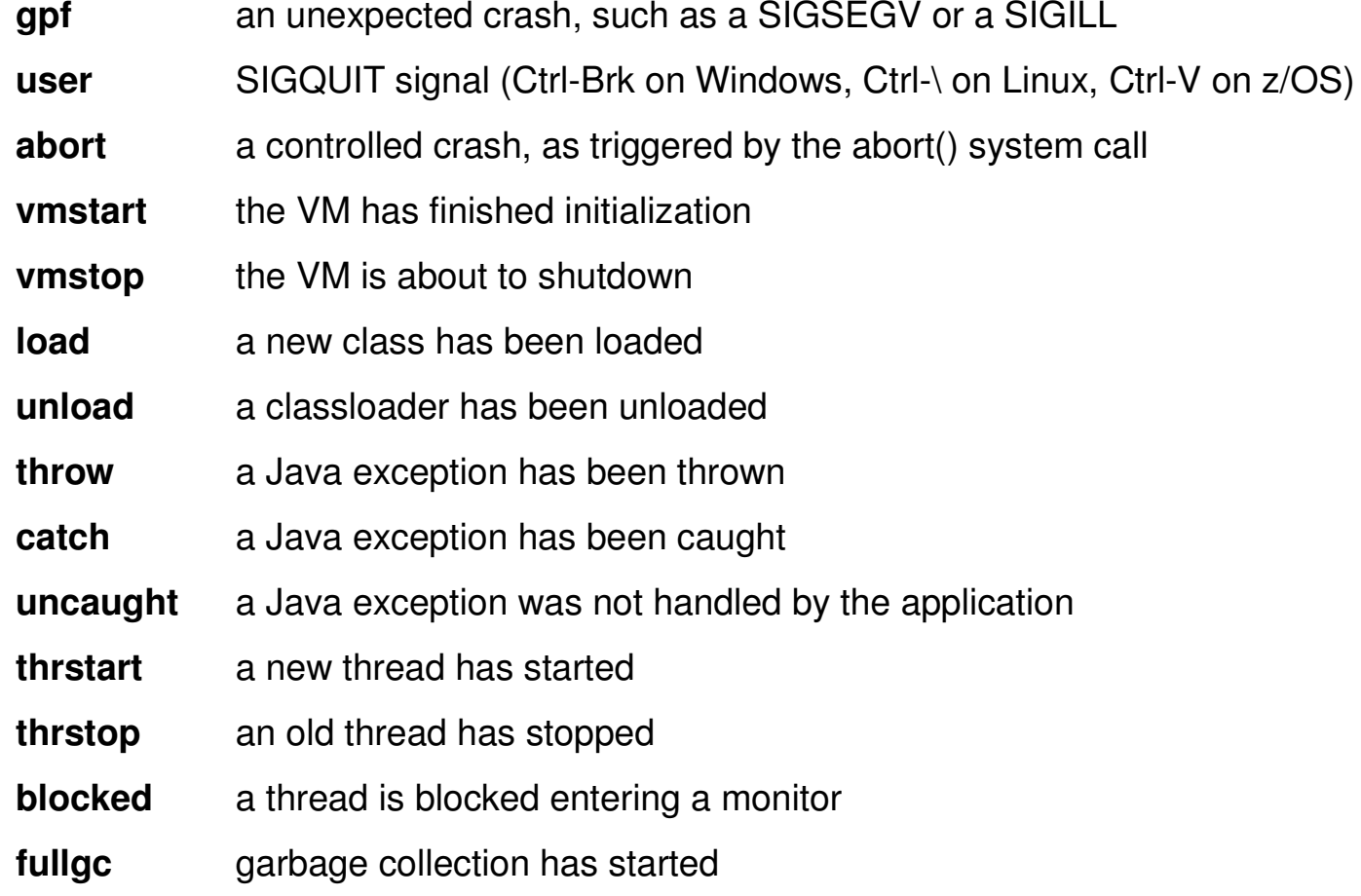

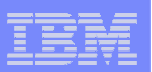

### Dump filters / ranges

- class events (load, throw, catch, uncaught)
	- exact name exact name **filter=java/lang/OutOfMemoryError**
	- prefix prefix **filter=java/lang/Out\***
	- substring substring **filter=\*OutOfMemory\***
- **vmstop event** 
	- exit code(s) exit code(s) **filter=#129..192#-42#255**
- **PE anges can be used to remove "noise" or save disk space** 
	- bounded **range=1..4**
	- open-ended **range=8..0**

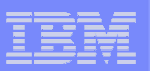

# Dump Labels

**17**

- × Can use any combination of tokens and text
- T, Tokens expanded at time of event
	- Usual date and time: %Y, %y, %m, %d, %H, %M, %S
	- High precision time: %tick (msec), %seq (dump counter)
	- Process info: %pid, %uid (plus %job on z/OS)
	- JRE info: %home, %last (last snapped dump label)
- $\blacksquare$ VM will try to create intermediate directories, for example:

**/mnt/archive/dumps/%Y%m%d/%pid/javacore.%tick.txt**

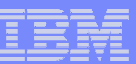

### Dump Tools

- Ī. Spawns external command
	- -Xdump:tool:exec=<command string>
- T, Command string can contain tokens
	- "%home\bin\jextract core.%Y%m%d.%H%M%S.%pid.dmp"
- $\overline{\phantom{a}}$  Default tool attaches platform debugger to VM
	- Windows: windbg
	- Linux: gdb
	- AIX, z/OS: dbx

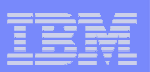

#### Strategic Direction - DTFJ

- DTFJ (Diagnostic Tooling Framework for Java) is a new technology within the IBM JDK to analyze and diagnose problems in Java applications
	- Read RAS artifacts from a JVM (e.g. a core file) and extract all kinds of useful information from that dump
	- Not just one tool: an extensible framework for building many different tools
- $\overline{\phantom{a}}$  Components of the DTFJ family
	- **jextract**: a tool to capture information from a JVM system dump (e.g. core file) and package it into a platformindependent format
	- **DTFJ library proper or core library**: a library that parses the contents of the system dump file packaged by jextract, and provides access to its contents in a standardized manner, through a standard API
	- **DTFJ-based tools**: a collection of end-user tools that call the DTFJ library through the DTFJ API, to present and analyze information in various ways useful to the users

**20**

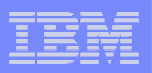

#### Roadmap: Where we are coming from

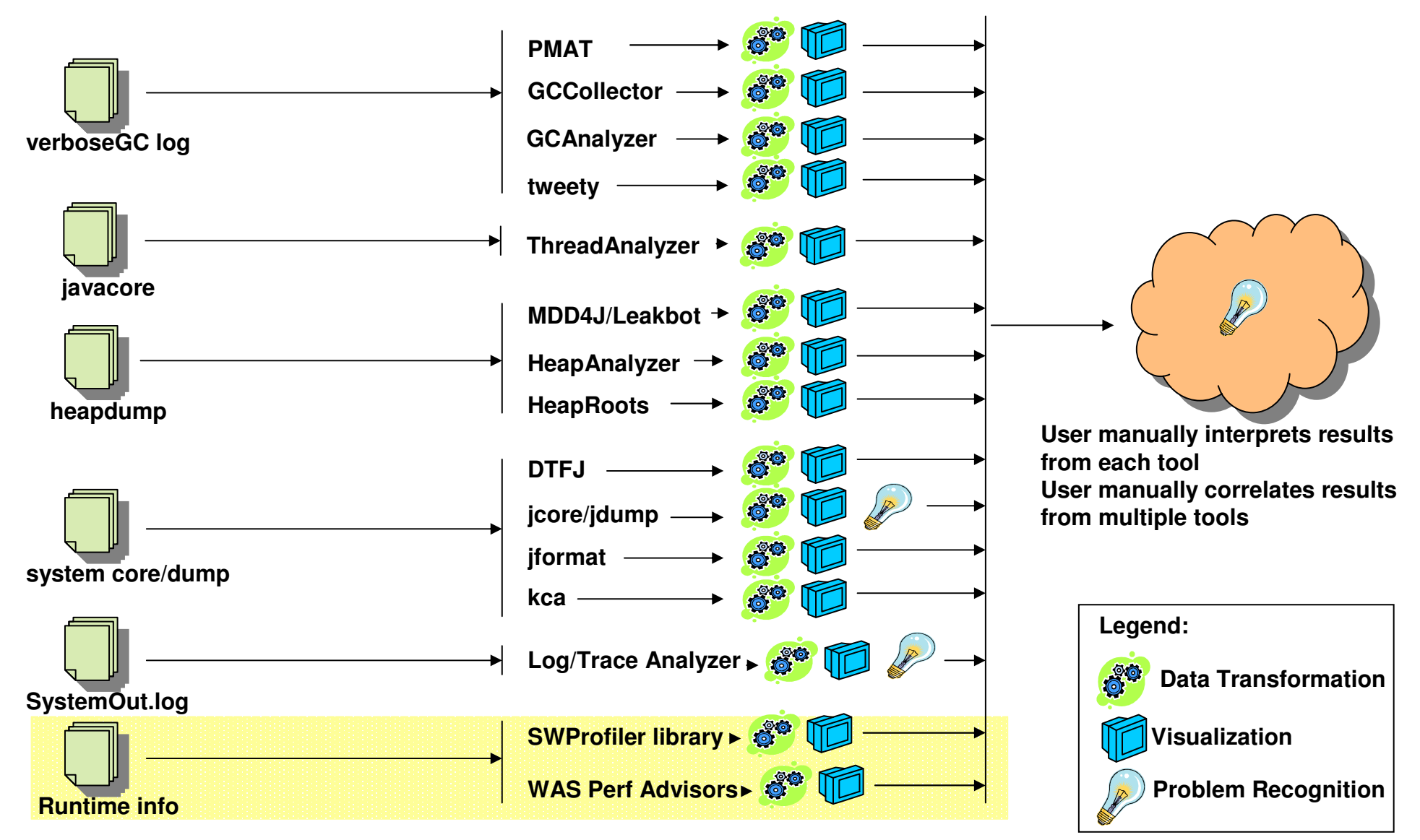

#### IBM Java Technologies

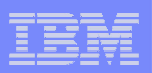

#### Roadmap: Composable Tools Architecture – where we are going

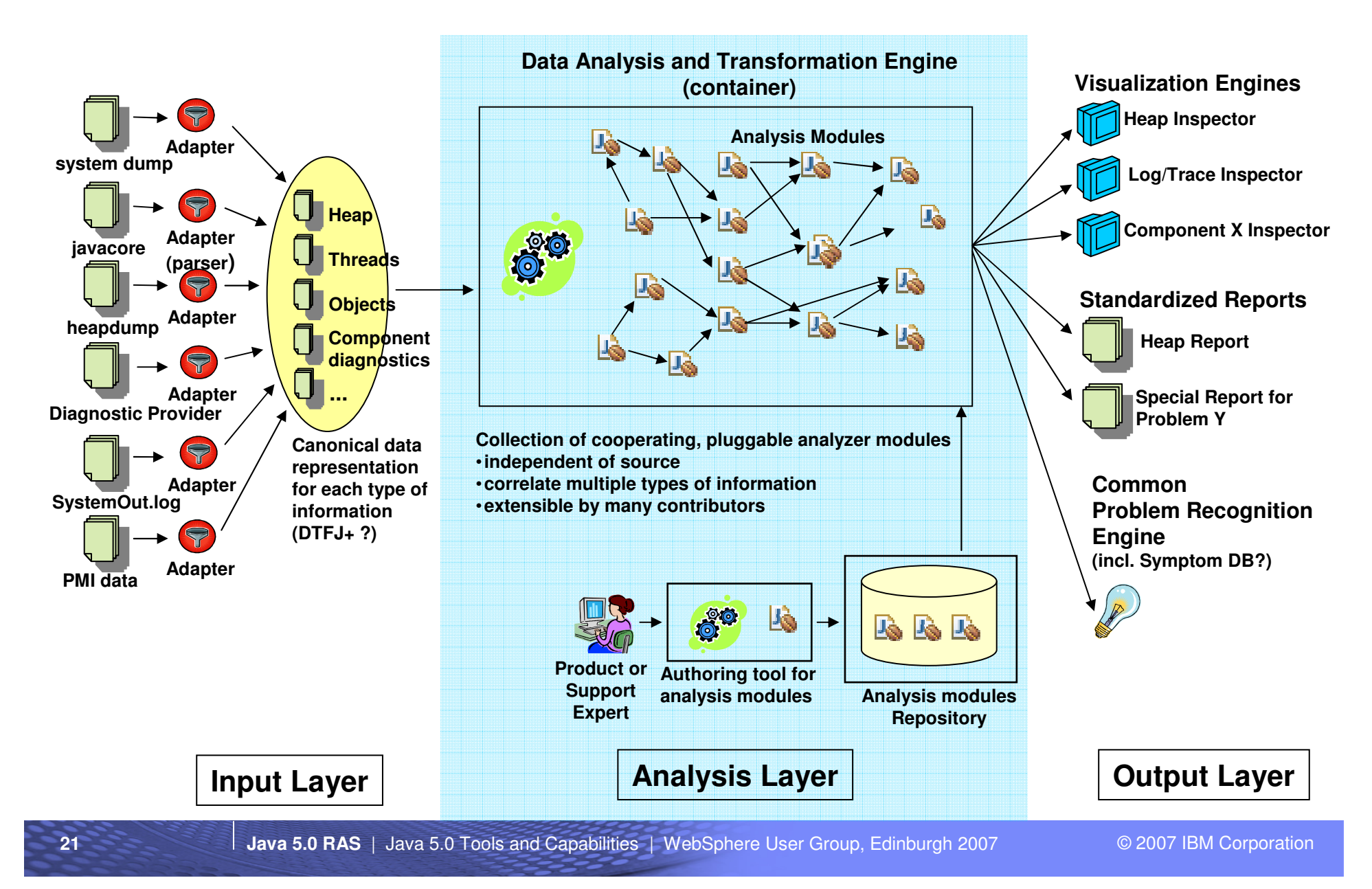

**22**

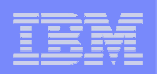

#### Using the DTFJ components - example

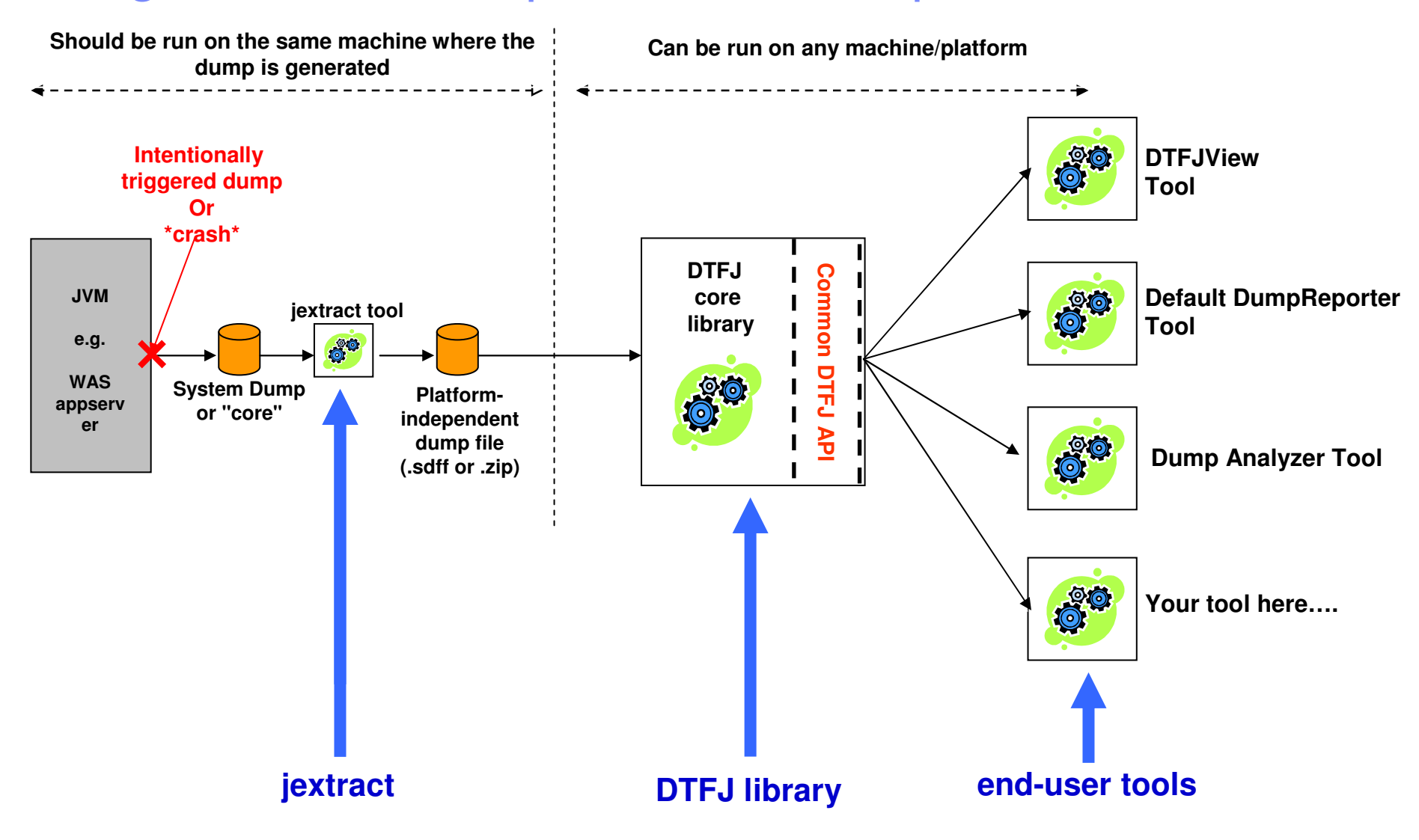

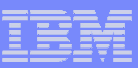

### Common Problem Recognition

- $\overline{\phantom{a}}$  Goal: reduce service turnaround time by providing a comprehensive suite of self-help tools and documentation
	- Causal analysis of PMRs in both WAS and JDK to detect common idiom (across all platforms)
	- Documentation revisions and enhancements
		- IBM Education Assistant
		- IBM Guided Activity Assistant

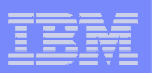

#### IBM Support Assistant

- $\overline{\mathbb{R}}$ Hosting for Serviceability Tools across product families
- ×, Automatic PD data gathering
- Assist with opening PMRs and working with IBM Support  $\overline{\phantom{a}}$
- Г. Documentation
	- Aggregated Search across sources
	- Regular updates to Diagnostics Guide

#### **BM Support Assistant**

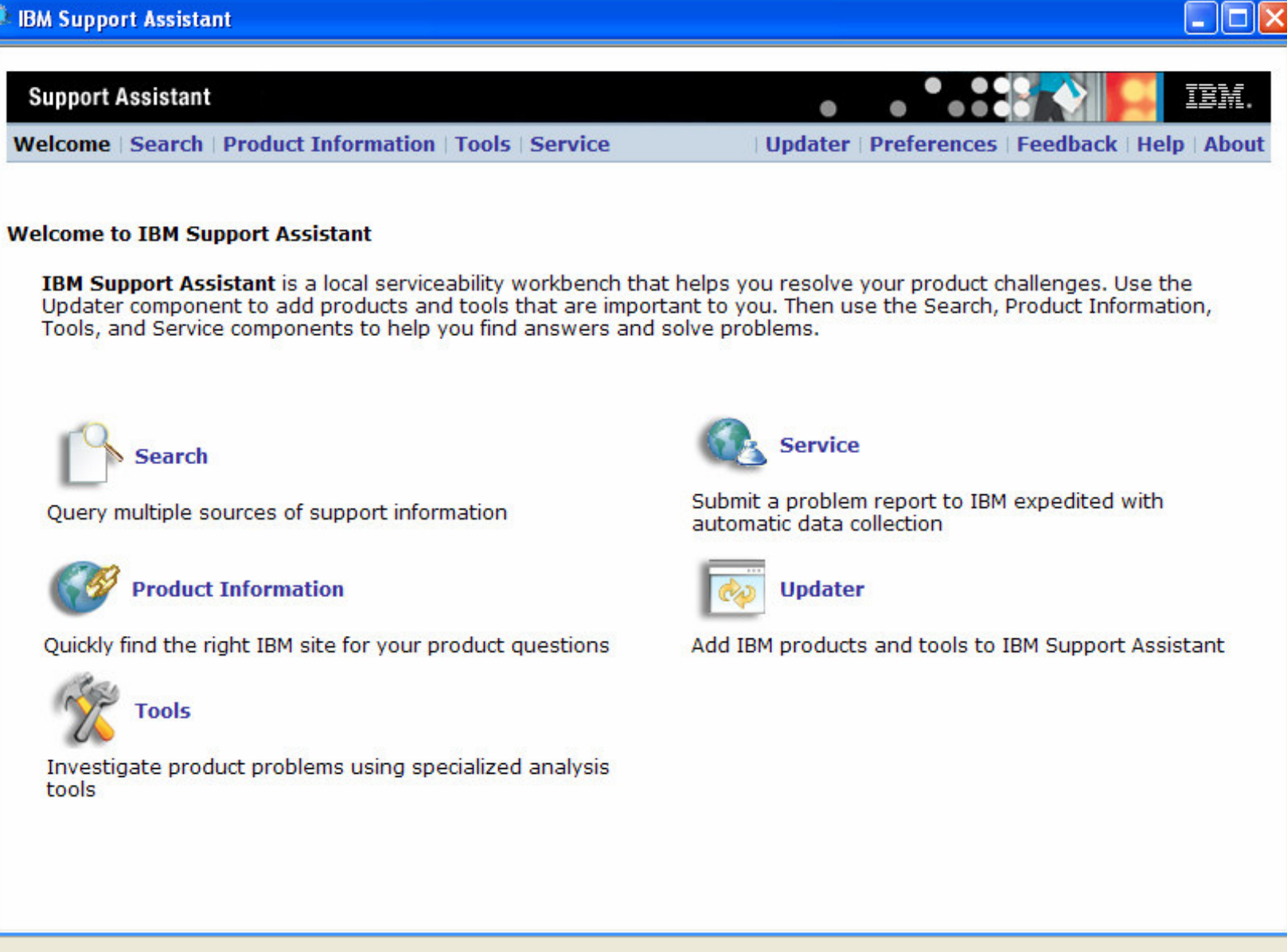

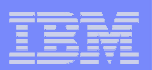

#### ISA - Search

**26**

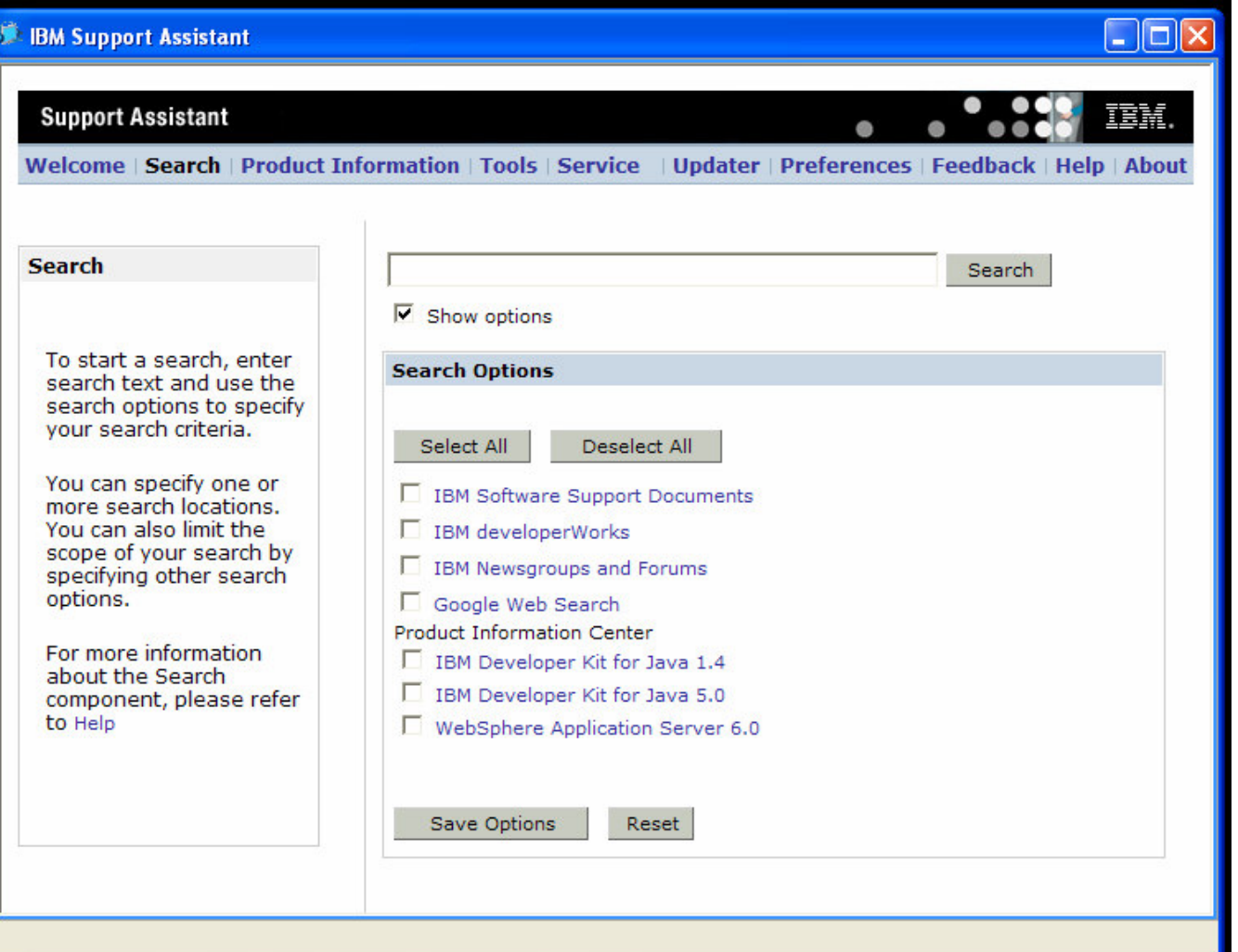

#### IBM Java Technologies

#### **E IBM Support Assistant**

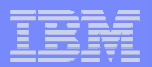

#### $\Box$ o $\boxtimes$ **TEM Support Assistant** Welcome | Search | Product Information | Tools | Service Updater | Preferences | Feedback | Help | About **Products Tools WebSphere Application Server 6.1** Manage Tools... IBM Developer Kit for Java 1.4 Select a tool below. IBM Developer Kit for Java 5.0 IBM WebSphere Real Time 1.0 Extensible Verbose Toolkit WebSphere Application Server 6.0 The Extensible Verbose Toolkit (EVTK) is a verbose GC data visualizer. EVTK parses and plots **WebSphere Application Server 6.1** IBM verbose GC logs and -Xtgc output (and is extensible to parse and plot other forms of input). It provides graphical display of a wide range of verbose GC data values and it handles More optthruput, optavgpause, and gencon GC modes. It has raw log, tabulated data and graph Details views and can save data to jpeg or .csv files (for export to spreadsheets). Multiple logs can be plotted on the same axes with the Add menu option. IBM Guided Activity Assistant (Tech Preview) The IBM Guided Activity Assistant (IGAA) guides you through the problem determination process. It helps you identify symptoms, collect diagnostic data, analyze the collected data, More determine a root cause, and apply a solution to resolve the symptoms. (IGAA is a Technology Details Preview and is in English only.) IBM Pattern Modeling and Analysis Tool for Java Garbage Collector IBM Pattern Modeling and Analysis Tool for Java Garbage Collector (PMAT) parses IBM verbose GC trace, analyzes Java heap usage, and recommends key configurations based on More pattern modeling of Java heap usage. Only verbose GC traces generated from IBM JDKs are Details supported. Memory Dump Diagnostic for Java (MDD4J) v2.0.0 Beta The Memory Dump Diagnostic for Java tool analyzes common formats of memory dumps (heap dumps) from the virtual machine (JVM) that is running the WebSphere Application Server or any other stand-alone Java application. The analysis of memory dumps is targeted towards identifying data structures within the Java heap that might be root causes of memory leaks. More The analysis also identifies major contributors to the Java heap footprint of the application **Details** and their ownership relationship. The tool is capable of analyzing very large sized memory dumps (will require 2 GB or more RAM) obtained from production environment application servers encountering OutOfMemoryError issues. (System requirements: RAM: 1GB, Disk space: 4GB, CPU: 1.5GHz) ThreadAnalyzer (Tech Preview) ThreadAnalyzer provides analysis for Java Thread dumps (or Javacores) such as those from WebSphere Application Server. Thread usage can be analyzed at several different levels, More starting with a high-level graphical view, and drilling down to a detailed tally of individual **Details** threads. If any deadlocks exist in the thread dump, ThreadAnalyzer will detect and report them. (ThreadAnalyzer is a Technology Preview and is in English only.)

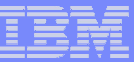

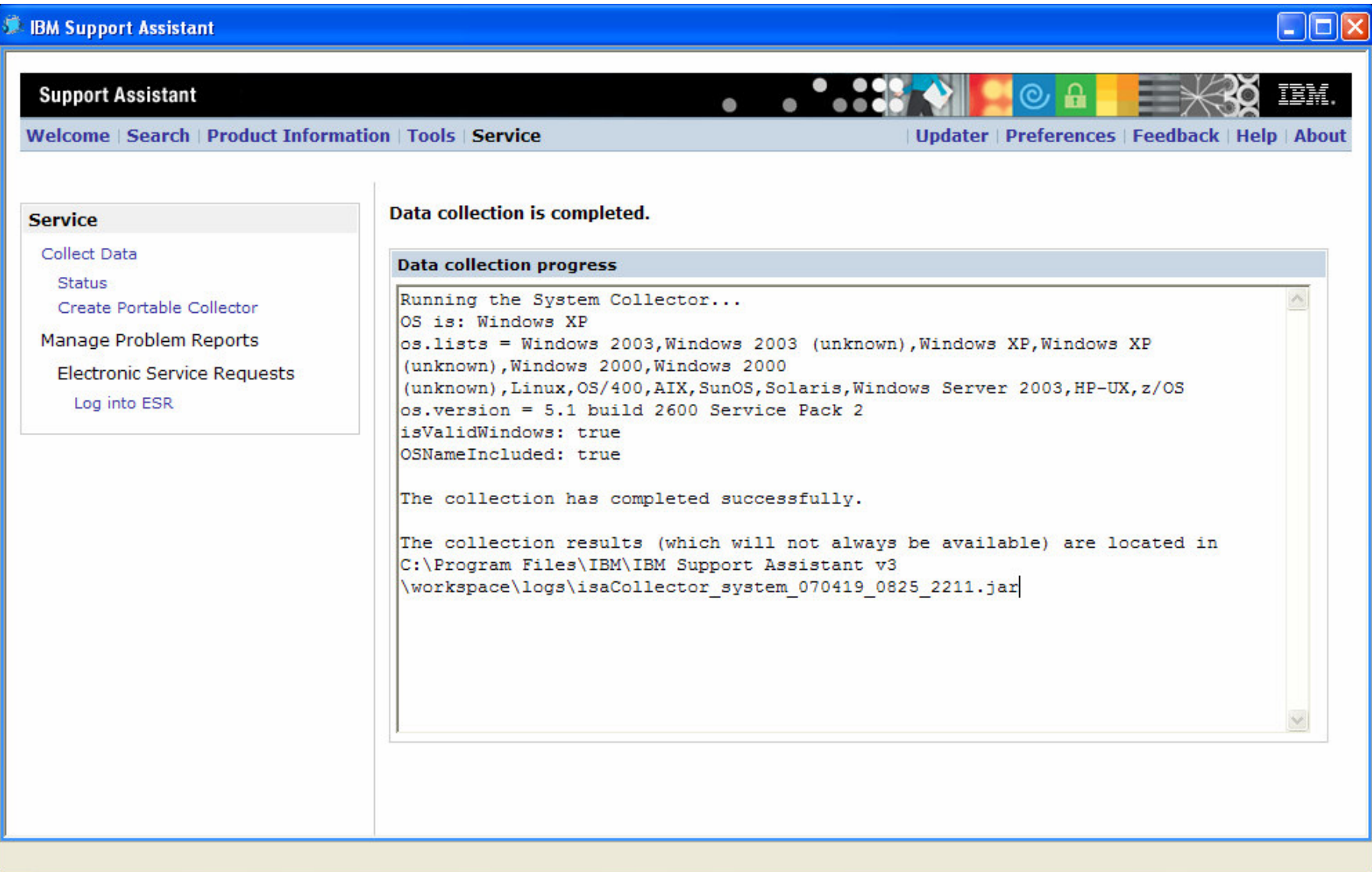

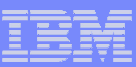

### Common Support Concerns – what we heard

- $\overline{\mathbb{R}}$  OutOfMemoryError / heap Size Tuning
	- It's hard to tune the right GC parameters, and figure out where memory leaks come from.
- $\overline{\phantom{a}}$  Deadlocks / hangs / spins
	- Need ability to introspect on a running JVM to determine what's happening at the moment – in a report based way.
- $\mathcal{L}$ General analysis tools

**29**

 – Need ability to examine JVM data – classloaders, threads, monitors, etc.. to do general PD tasks.

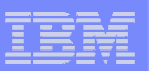

#### Tools

- P. IBM Support Assistant "umbrella"
	- MDD4J (Memory Dump Diagnostics For Java)
	- EVTK (Extensible Verbose ToolKit)
	- DumpAnalyser
	- ThreadAnalyser
	- Java Lock Monitor (JLM)
	- IBM Guided Activity Assistant (IGAA)
- $\overline{\phantom{a}}$ RAD (Rational Application Developer) & family

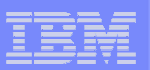

# MDD4J

- $\overline{\phantom{a}}$  Java Memory Analysis tool
	- Help explain / track down OutOfMemoryError
	- Performance problems when object use
- $\overline{\phantom{a}}$  2 modes of use
	- Single snapshot to visualize a given heap
	- Delta mode to track growth between 2 points in time
- $\blacksquare$  Input data types supported
	- IBM Portable Heap Dump (heapdump.phd) –
	- $-$  IBM Text heap dump (heapdump.txt)
	- $-$  HPROF heap dump format (hprof.txt)
	- 2007 workplan DTFJ adaptors (thus direct svcdump consumption)
- $\blacksquare$  Aims to replace HeapRoots, FindRoots, etc..
	- Compatible imputs with those tools
	- Full replacement only when true full functional superset

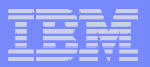

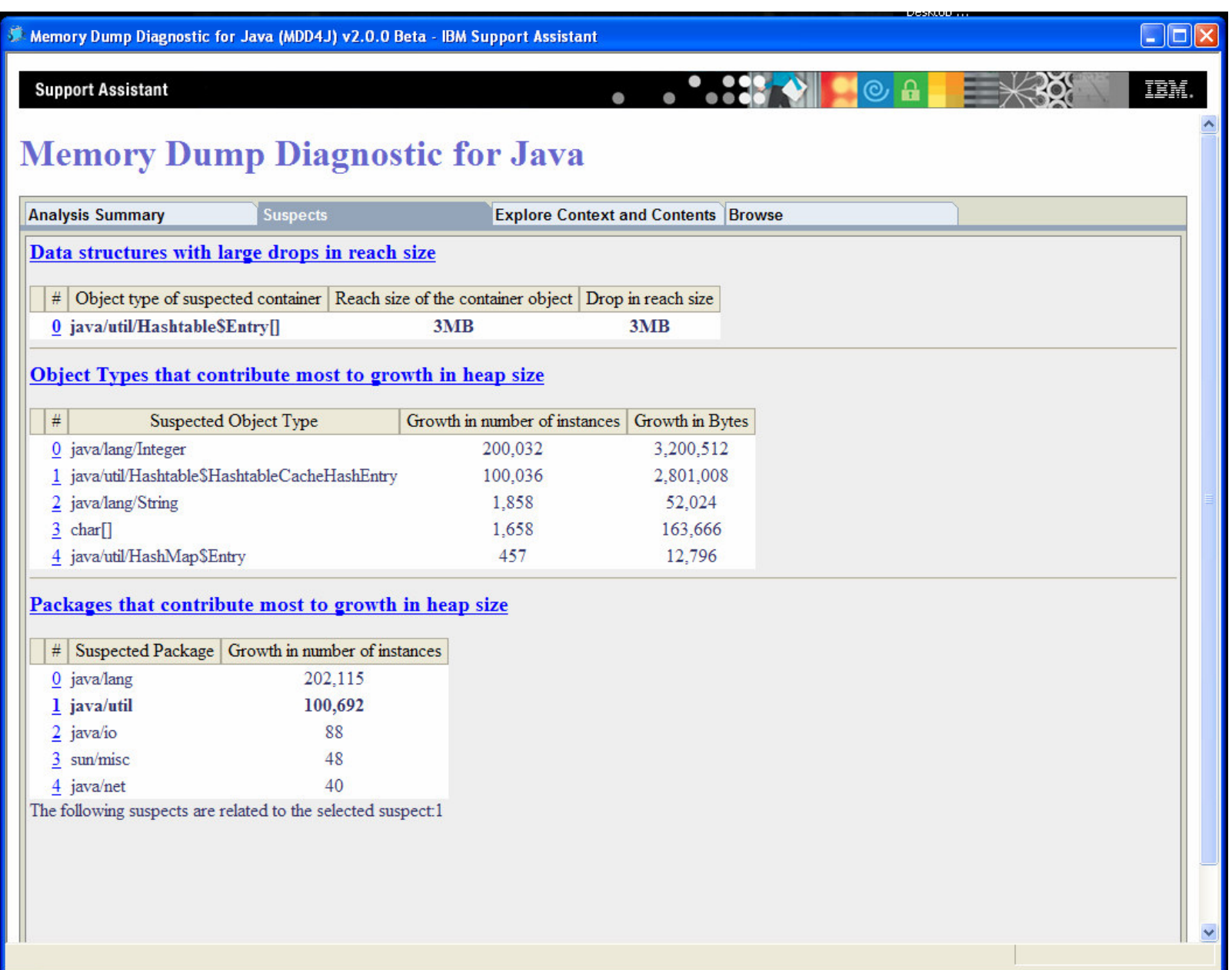

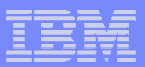

 $\Box$ o $\boxtimes$ Memory Dump Diagnostic for Java (MDD4J) v2.0.0 Beta - IBM Support Assistant TEM. **Support Assistant Memory Dump Diagnostic for Java Explore Context and Contents Browse Analysis Summary Suspects** The objects and object references in the primary memory dump can be browsed here in a tree structure. Each 0x986800 node in the tree represents an object in the Java heap. Its children represent all the outgoing references from that **Find Address** object sorted according to their reach sizes. Its parent is any one parent object from which there is an outgoing reference to this object. To see the details of any particular object (including all its parents) select a node in the **Bookmarks:**  $\overline{\phantom{a}}$ tree. Go Remove <sup>e</sup>G-Root The following table shows details of a selected □ 2 0x4bf7c8 object java/util/Hashtable object in the tree: □ 2 0x986800 java/util/Hashtable\$Entry[] Address: 0x986800 电 Coxa46810 object java/util/Hashtable\$HashtableCacheHashEntry **Object Class** java/util/Hashtable\$Entry □ 0xa46850 object java/util/Hashtable\$HashtableCacheHashEntry Name  $\mathsf{I}$ Number of 100,001 children: **E © 0xa46910 object java/util/Hashtable\$HashtableCacheHashEntry ED** 0xa46950 object java/util/Hashtable\$HashtableCacheHashEntry Size (bytes): 400,004 □ Oxa46990 object java/util/Hashtable\$HashtableCacheHashEntry **Total Reach Size** 2,799.896 □ 0xa469d0 object java/util/Hashtable\$HashtableCacheHashEntry (bytes): □ 0xa46a10 object java/util/Hashtable\$HashtableCacheHashEntry Actions:  $\vert \cdot \vert$ Execute **ED** 0xa46a50 object java/util/Hashtable\$HashtableCacheHashEntry □ Oxa46a90 object java/util/Hashtable\$HashtableCacheHashEntry Parent Parent Object Name **ED** 0xa46ad0 object java/util/Hashtable\$HashtableCacheHashEntry Address □ Oxa46b10 object java/util/Hashtable\$HashtableCacheHashEntry 0x4bf7c8 object java/util/Hashtable **ED** 0xa46b50 object java/util/Hashtable\$HashtableCacheHashEntry □ 0xa46b90 object java/util/Hashtable\$HashtableCacheHashEntry □ 0xa46bd0 object java/util/Hashtable\$HashtableCacheHashEntry **ED** 0xa46c10 object java/util/Hashtable\$HashtableCacheHashEntry □ 0xa46c50 object java/util/Hashtable\$HashtableCacheHashEntry □ 0xa46c90 object java/util/Hashtable\$HashtableCacheHashEntry **ED** 0xa46cd0 object java/util/Hashtable\$HashtableCacheHashEntry □ Oxa46d10 object java/util/Hashtable\$HashtableCacheHashEntry □ Oxa46d50 object java/util/Hashtable\$HashtableCacheHashEntry **ED** 0xa46d90 object java/util/Hashtable\$HashtableCacheHashEntry Til Mys46dd0 object java hitil Machtable Clachtable CacheHachFntr

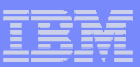

# Extensible Verbose Toolkit (eVTK)

- EVTK is a verbose GC analysis tool
- $\overline{\mathbb{R}}$  Handles verbose GC from all versions of IBM JVMs
	- 1.4.2 and lower<br>– 1.5.0 and bigber
	- $-1.5.0$  and higher
	- WebSphere real time<br>– Intel, PowerPC, Z-Ser
	- Intel, PowerPC, Z-Series,
- $\mathcal{L}_{\mathcal{A}}$ … and Solaris platforms

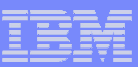

# EVTK capabilities

- $\mathcal{C}$  Analyses heap usage, heap size, pause times, and many other properties
- I. Compare multiple logs in the same plots and reports
- $\mathcal{L}_{\mathcal{A}}$  Many views on data
	- Reports
	- Graphs<br>– <sup>Tablas</sup>
	- $-$  Tables
- $\mathcal{C}$  Can save data to
	- HTML reports
	- JPEG pictures
	- CSV files

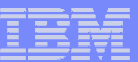

### EVTK – Heap Visualization

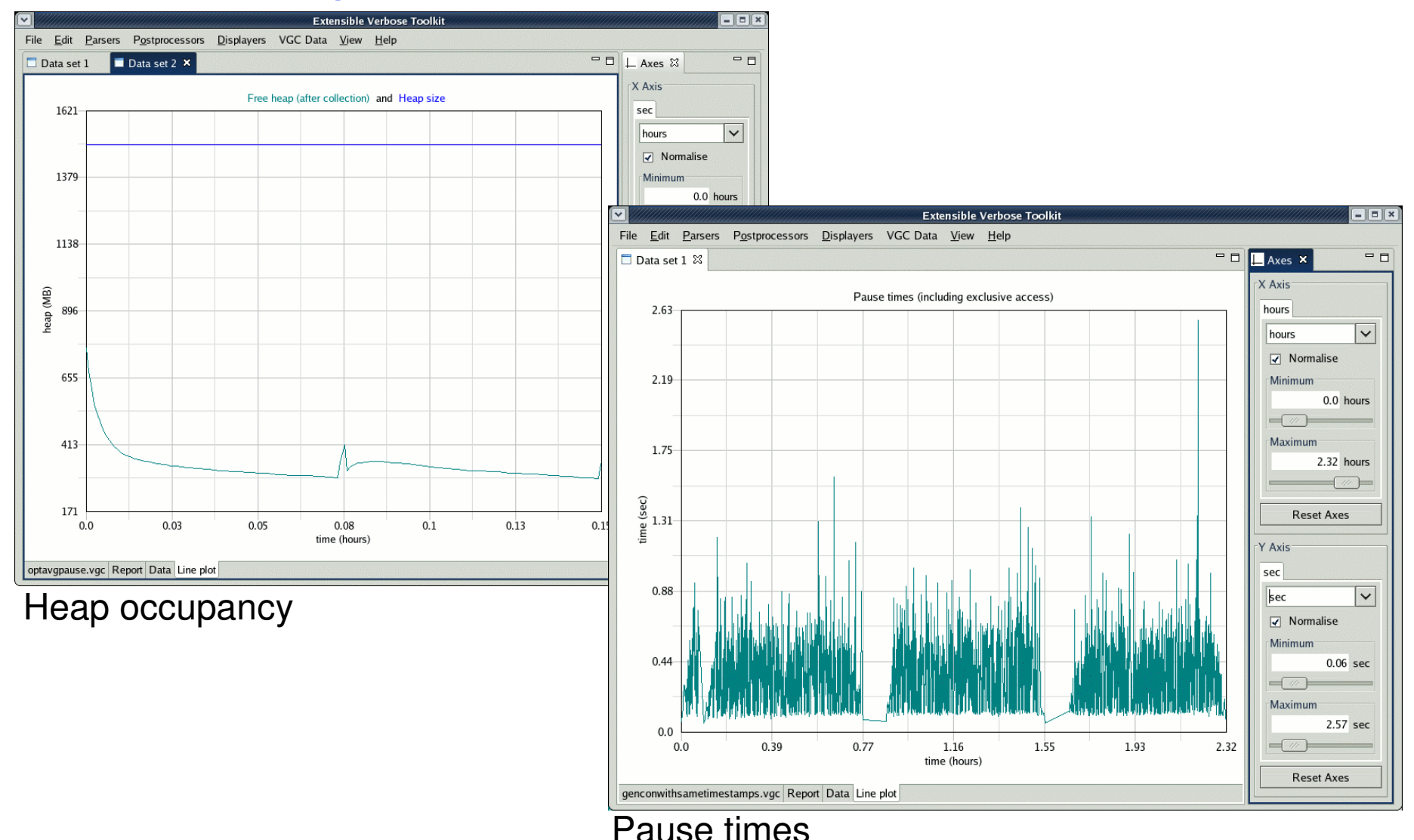

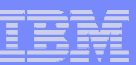

#### EVTK - Comparison & Advice

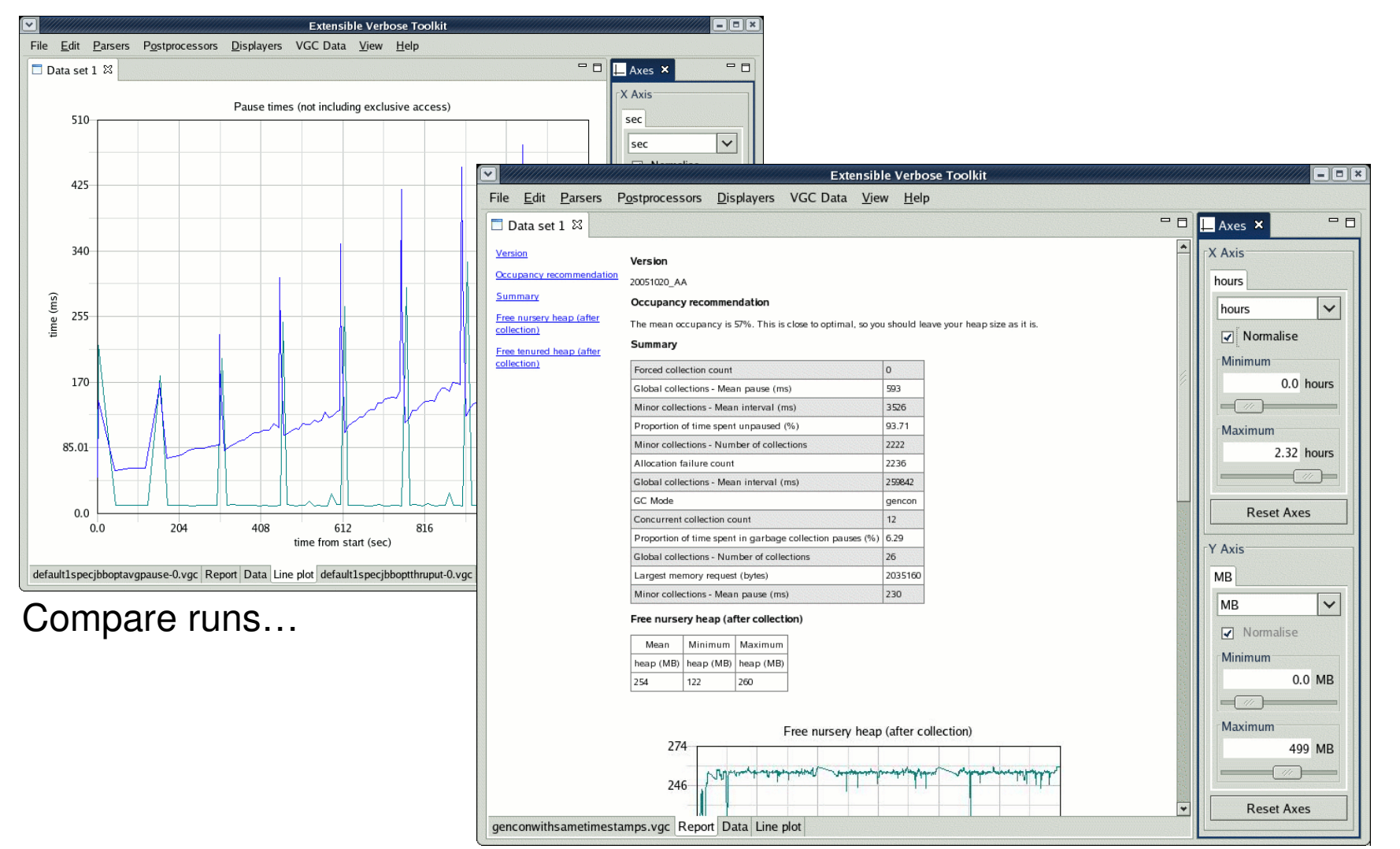

#### Performance advisor…

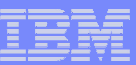

# DumpAnalyzer **initial** release

- $\overline{\phantom{a}}$  Aim to diagnose
	- Deadlock in Java code
		- Report thread names / locations etc.
	- Out of memory condition
		- Report populations and large collections etc.
		- Summarise the native memory usage
		- Recommend further analysis using eg MDD4J
		- Analysis generally requires multiple heap dumps
	- – Internal error (gpf etc.)
		- Is failure in non-IBM native code ?
			- Probably user coding error, report location etc.
			- If on J9 recommend running with -Xcheck:jni
		- Otherwise open PMR (use ISA to assist with data gathering)

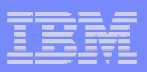

#### DumpAnalyzer deadlock example

 Start analysis of C:\a\_tsm\workspaces\DumpAnalyzer\bin\core.20070315.101244.5436.dmp.zipExecution time : 3925ms

Deadlocks detected - now trying to determine cause

Run report on analyzer: com.ibm.dtfj.analyzer.DTFJDeadlock rule: default

Error : Deadlock cycle detected on monitor com.ibm.dtfj.java.j9.JavaMonitor@7b3c48

Error : Deadlock cycle detected on monitor com.ibm.dtfj.java.j9.JavaMonitor@7b3c88 Error : Deadlock cycle detected on monitor com.ibm.dtfj.java.j9.JavaMonitor@7b35a8

Deadlock cycle detected

- 0 monitor <com.ibm.dtfj.java.j9.JavaMonitor@7b3c48> is owned by thread <Thread 1> which is waiting on monitor ...
- 1 monitor <com.ibm.dtfj.java.j9.JavaMonitor@7b3c88> is owned by thread <Thread 2> which is waiting on monitor ...
- 2 monitor <com.ibm.dtfj.java.j9.JavaMonitor@7b35a8> is owned by thread <Thread 3> which is waiting on monitor ...
- 3 monitor <com.ibm.dtfj.java.j9.JavaMonitor@7b3c48> is owned by thread <Thread 1> which is waiting on monitor ...

Thread Thread 1 : owned monitors and top 2 frames on stackowns com.ibm.dtfj.java.j9.JavaMonitor@7b3c48 frame 1 com/ibm/monitor/test/TestDeadlock\$AThread::grabLocks ()V lev <sup>0</sup> frame 2 com/ibm/monitor/test/TestDeadlock\$AThread::run ()V lev <sup>0</sup> Thread Thread 3 : owned monitors and top 2 frames on stack owns com.ibm.dtfj.java.j9.JavaMonitor@7b35a8 frame 1 com/ibm/monitor/test/TestDeadlock\$AThread::grabLocks ()V lev <sup>0</sup> frame 2 com/ibm/monitor/test/TestDeadlock\$AThread::run ()V lev <sup>1</sup> Thread Thread 2 : owned monitors and top 2 frames on stackowns com.ibm.dtfj.java.j9.JavaMonitor@7b3c88 frame 1 com/ibm/monitor/test/TestDeadlock\$AThread::grabLocks ()V lev <sup>0</sup>frame 2 com/ibm/monitor/test/TestDeadlock\$AThread::run ()V lev <sup>1</sup>

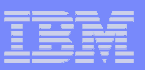

#### ============================ Deployed applications =============================

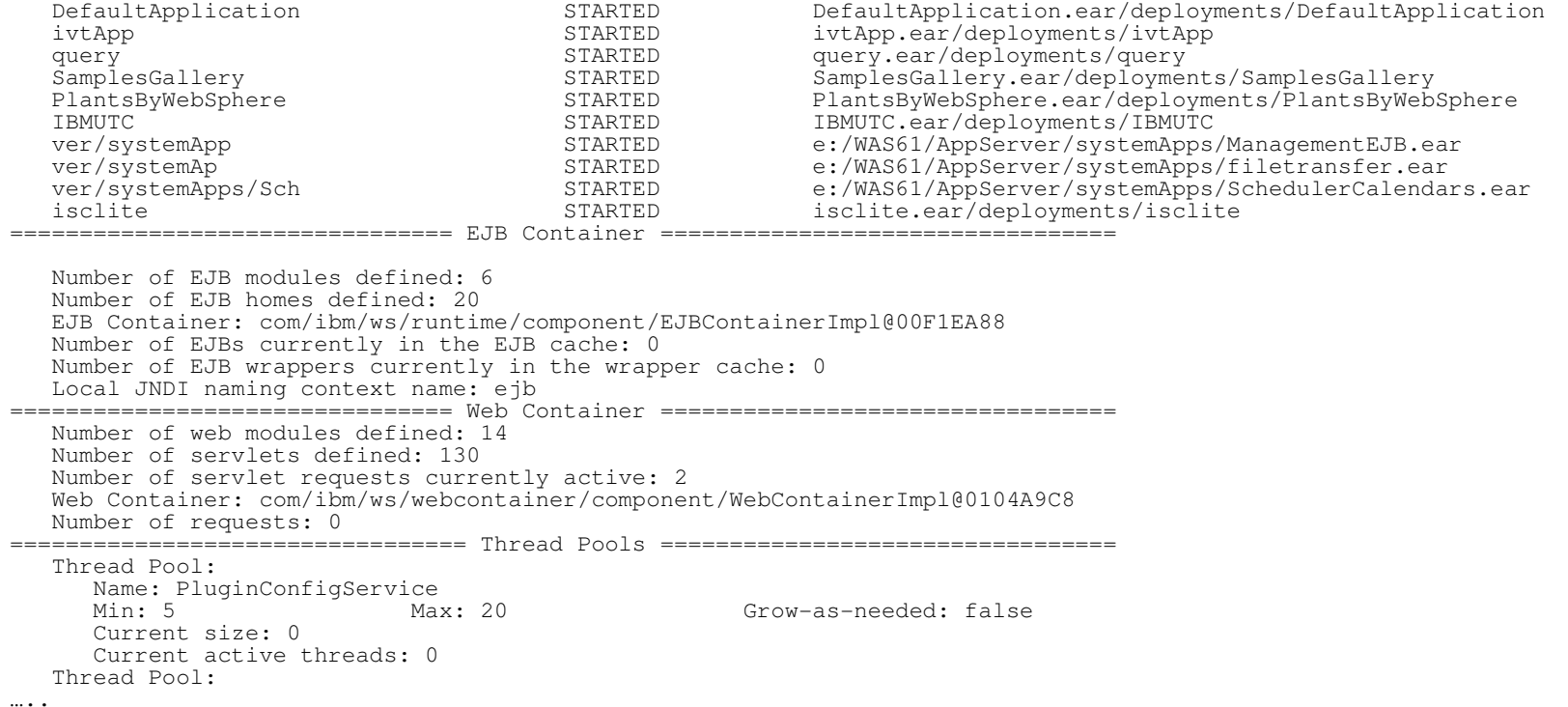

**40**

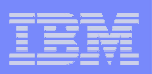

# Java Lock Analyser (JLA)

- $\mathcal{L}_{\mathcal{A}}$  JLA provides profiling data on monitors used in Java applications and the JVM:
	- Counters associated with contended locks<br>– Total number of successful acquires
	- Total number of successful acquires
	- Recursive acquires
	- Frequency with which a thread had to block waiting on the monitor<br>– Cumulative time the monitor was held
	- $-$  Cumulative time the monitor was held.
	- For platforms that support 3 Tier Spin Locking the following are also collected –
		- Number of times the requesting thread went through the inner (spin loop) while attempting to acquire the monitor. –
		- Number of times the requesting thread went through the outer (thread yield loop) while attempting to acquire the monitor.

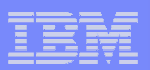

### Java Lock Analyser (JLA)

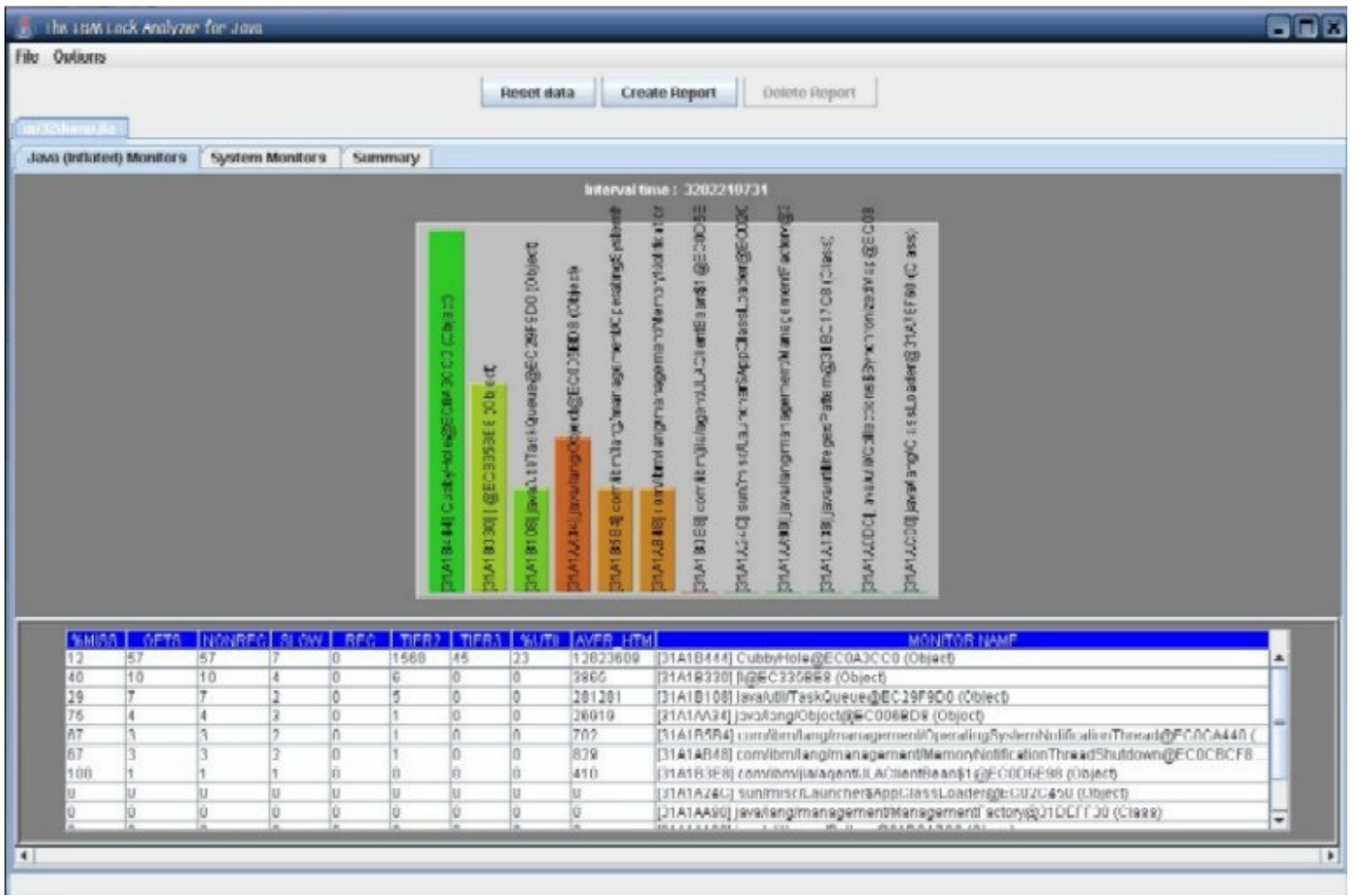

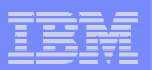

### JLA Data Provided

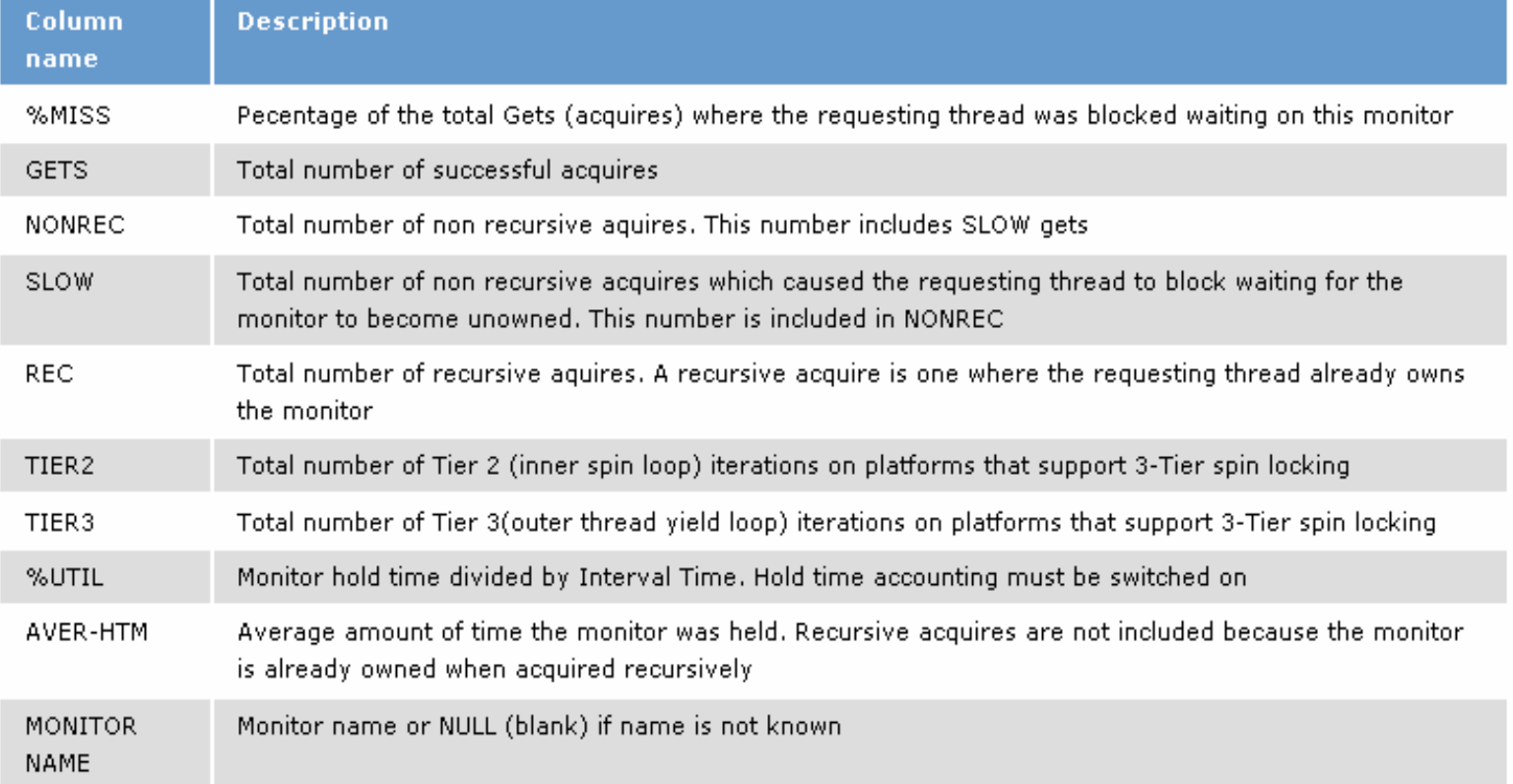

IBM Java Technologies

![](_page_43_Figure_1.jpeg)

# Discussion / Questions

**Java 5.0 RAS** | Java 5.0 Tools and Capabilities | WebSphere User Group, Edinburgh 2007 **Canadia Componiation** © 2007 IBM Corporation